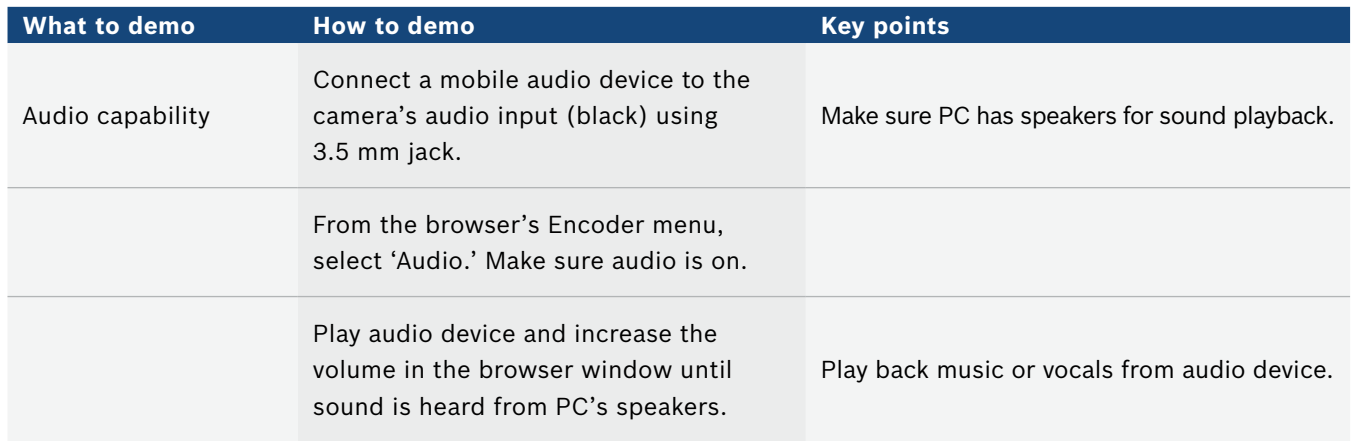

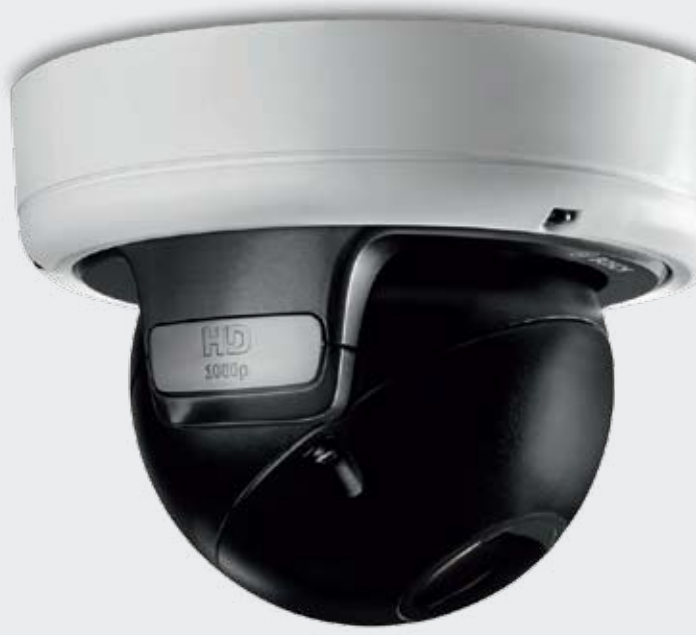

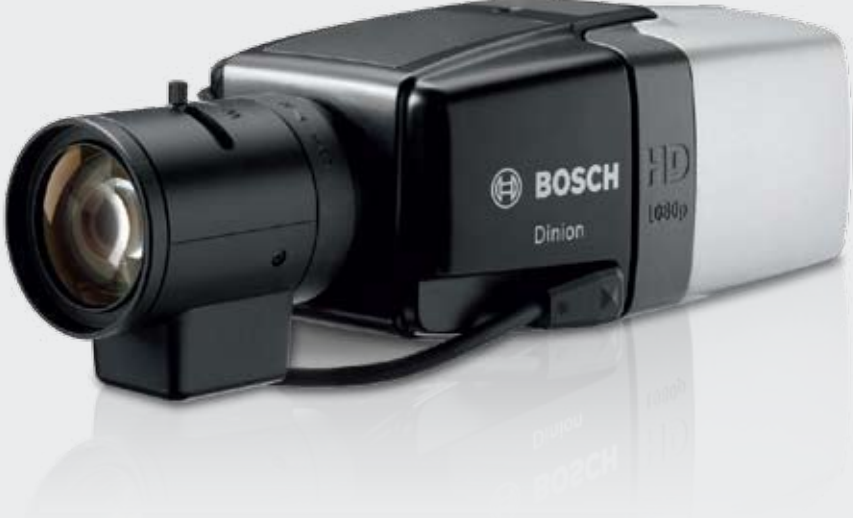

## Demo 8: Audio

#### **Key message: HD camera capability includes two-way audio**

#### **Bosch Security Systems**

# How to demo **Dinion HD 1080p and** FlexiDome HD 1080p cameras

For more information please visit www.boschsecurity.com or send an e-mail to **emea.securitysystems@bosch.com**

All rights reserved Printed in the Netherlands VS-EH-en-59\_F01U559881\_01

#### **Purpose**

This document describes how to set up and demonstrate Bosch Dinion HD 1080p and FlexiDome HD 1080p cameras. It includes:

- Demonstration scenarios
- Equipment requirements
- Configuration instructions
- Recommendations on how to best demonstrate the cameras' strengths

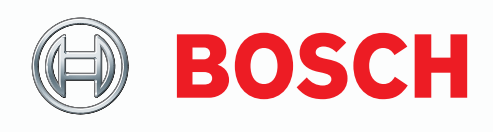

Simulate sound source by playing back music over the PC's speakers from a mobile audio device connected to the camera.

When monitoring colorful scenes with a high amount of activity, seeing all the details is critical for safety and security. Part of the Bosch high definition (HD) portfolio, the Dinion and FlexiDome HD 1080p Day/ Night IP cameras deliver uncompromising vision even in the busiest scenes. Combining very high resolution images with excellent low light operation and color reproduction, these high quality systems deliver best-in-class performance.

A specially selected image sensor delivers superior detection and analysis even in low light conditions. Images are clearer and have less motion blur, making it easier to identify items. They also require less bandwidth to transmit due to reduced image noise. Even in low light conditions, first-class color reproduction delivers a clear differentiation between color tones

Smart Backlight Compensation (BLC) automatically compensates the image by optimizing light levels for objects of interest without compromising the Dynamic Range. Additionally, the sharpness slider applies detail enhancement to the whole scene, while sharpness automatically enhances every pixel.

#### **Reduced storage, automatic scene analysis and alarm functionality**

H.264 video compression ensures the best image quality, while minimizing storage and bandwidth requirements. Bosch IVA can analyze a scene and alert your security personnel to any suspicious activity. Alarm functionality enables you to trigger alarm systems or start the camera recording when an event is detected. And, audio lets you hear as well as see what is going on. The camera sends an alarm for sudden or loud noises, alerting your security team to a potential problem.

- <sup>1</sup> See user manual for current system requirements.
- <sup>2</sup> We recommend you use a Bosch HD Monitor 16:9 format.

#### **Local Storage & Automatic Network Replenishment (ANR)**

Dinion HD & FlexiDome HD cameras support local storage with a microSD card. The cameras support SXHC microSD cards and can use microSD cards with up to 2 TB. Local storage can be used for alarm recording or for ANR.

#### **Easy installation**

You will now see the camera in the list. Right click on he camera and set the pre known IP address in the amera.

At the time of the network scan, keep the IP address of he PC in different range then of the camera (e.g., if lefault IP address of camera is  $192.168.0.1$ , keep the PC IP address in 10.10.183.1.) Highlight to the ustomer that it's easy to find the camera, even if the IP ddresses are in a different range.

Bosch IP cameras are easy to set up. Just mount, plug in, and they operate immediately on the IP network. Software detects and configures the cameras automatically while allowing quick changes to be made to the settings. It's easy to get the sharpest image the first-time thanks to our best-in-class motorized auto-back-focus.

> Show the customer that he can access all the camera eatures either in Config manager or in a Web browser

lighlight to the customer that launching the Lens Wizard opens the Iris automatically and then he can elect the FOV and set the Focus.

To make installation and configuration easy, the Dinion HD and FlexiDome HD are shipped with Bosch Video Client (BVC) and configuration client. The cameras comply with PoE (Power over Ethernet) and are ONVIF conformant.

> Highlight to customer that he can ensure proper focus n the region of interest.

Dinion HD allows for customization with specific lenses and housings while the FlexiDome HD comes with lens, housed in a convenient, rugged dome.

#### **Equipment**

Here is the equipment you need for the demos.

an be done via Internet Explorer, the camera menu or the configuration tool. Choose your favorite!

#### **FlexiDome HD 1080p system**

- $\blacktriangleright$  Camera PSU (Optional) ▶ PoE compliant Ethernet Switch ▶ BVC & Configuration Manager version BVC 1.1.500 or later  $\blacktriangleright$  PC with Internet Explorer 6 or later<sup>1</sup>  $\blacktriangleright$  Monitor<sup>2</sup> **Fixed body Dinion HD 1080p system** ▶ Camera PSU (Optional) ▶ PoE compliant Ethernet Switch ▶ BVC & Configuration Manager  $\blacktriangleright$  HD Lens ▶ Desk tripod IR Illuminator PC with Internet Explorer 6 or later<sup>1</sup>  $\blacktriangleright$  Monitor<sup>2</sup> **Demonstration materials (from Dinion 2X demo kit)** ▶ Colorful toy (little demo duck) ▶ VRM with iSCSI (only for ANR demo) **Audio demonstration material**  $\triangleright$  Mobile audio device (or Mp3 Player)
- $\triangleright$  Connecting cable with 3.5 mm jack

# CCTV | How to demo Dinion HD 1080p and FlexiDome HD 1080p cameras **en** en cCTV | How to demo Dinion HD 1080p and FlexiDome HD 1080p cameras<br>Perfect picture quality **en contract picture quality and FlexiDome HD 1080p camera** Demo 1: Installation and configuration

#### **Notes**

#### **Step Camera Actions Key points**

oth power sources can be attached simultaneously or extra power.

t's important that you preset the PC IP address to nown value, and you should have the IP address that ou need to set for the camera ready with you. Also can be highlighted that camera supports Auto MDIX and can be connected either with cross over or traight LAN cable.

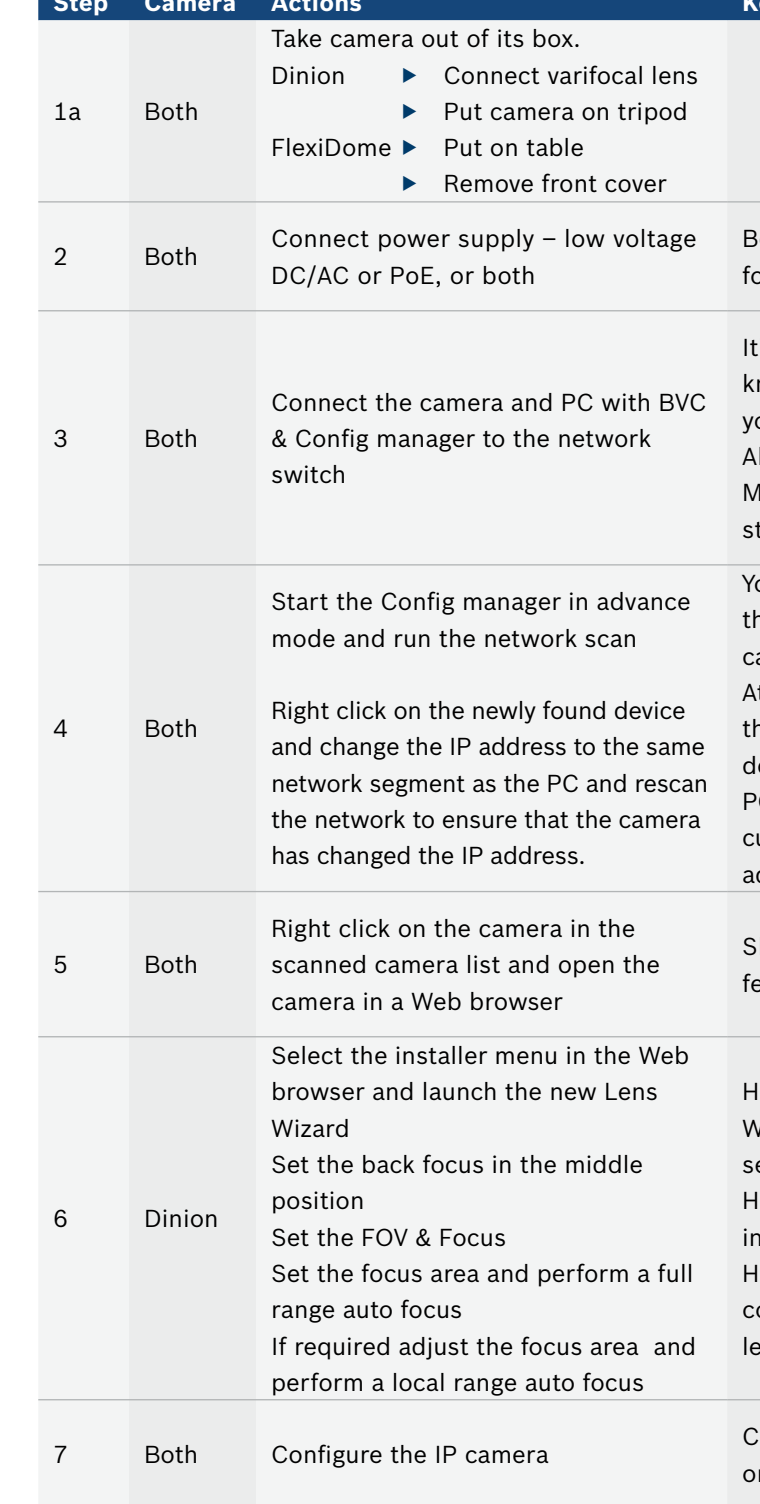

Highlight to the customer that he can use non-IR corrective lenses. Remove the check box ir-corrective lens and adjust in the other DN-mode

#### **Key message: ease of installation / set-up**

In both cases the features demonstrated are the same.

Ease of installation is shown more clearly by demonstrating the fixed-body IP camera, so we recommend you use the Dinion HD unless your customer expressly asks for the FlexiDomeHD IP. The steps below guide you through the installation demo for both Dinion IP and FlexiDome IP cameras. The configuration manager and all other software are on the disk and should be installed prior to giving the demo.

#### en **en Example 2018 en en EXAMPLE 2019 1080 <b>en IP 1080 en IP 1080 en IP 1080 en IP 1080 en IP 1080 en IP 1080 en IP 1080 en IP 1080 en IP 1080 en IP 1080 en IP 1080 en IP 1080 en IP 1080**

# Demo 4 (optional): Smart BLC

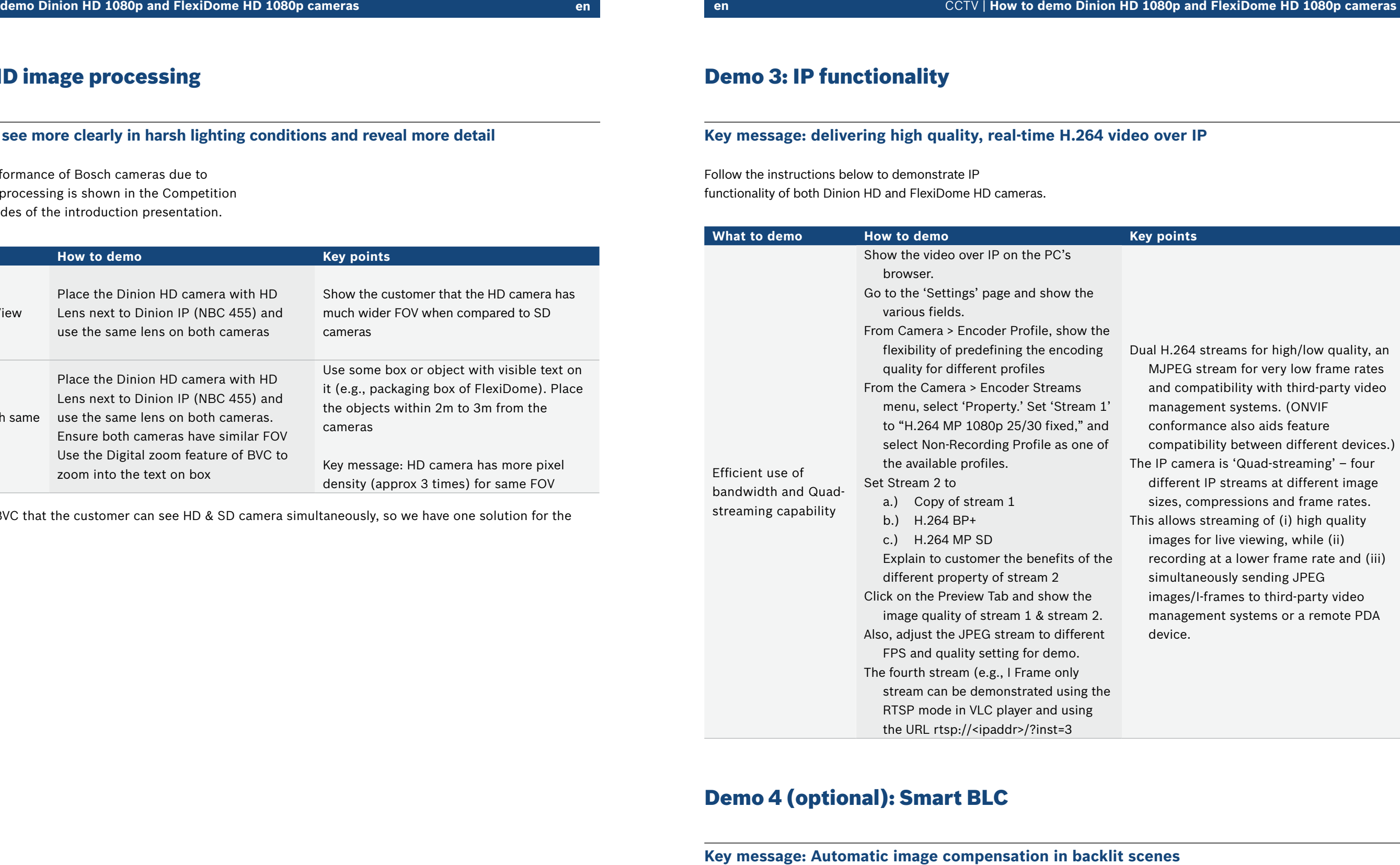

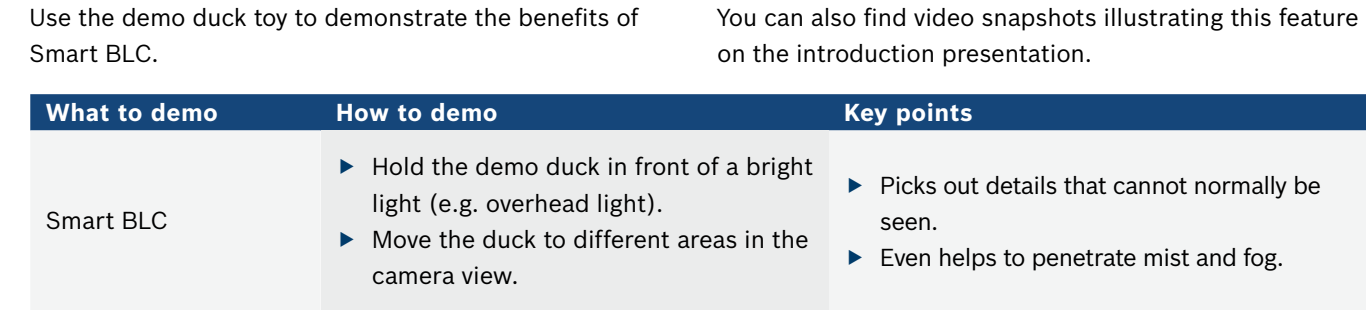

## Demo 3: IP functionality

### **Key message: see more clearly in harsh lighting conditions and reveal more detail**

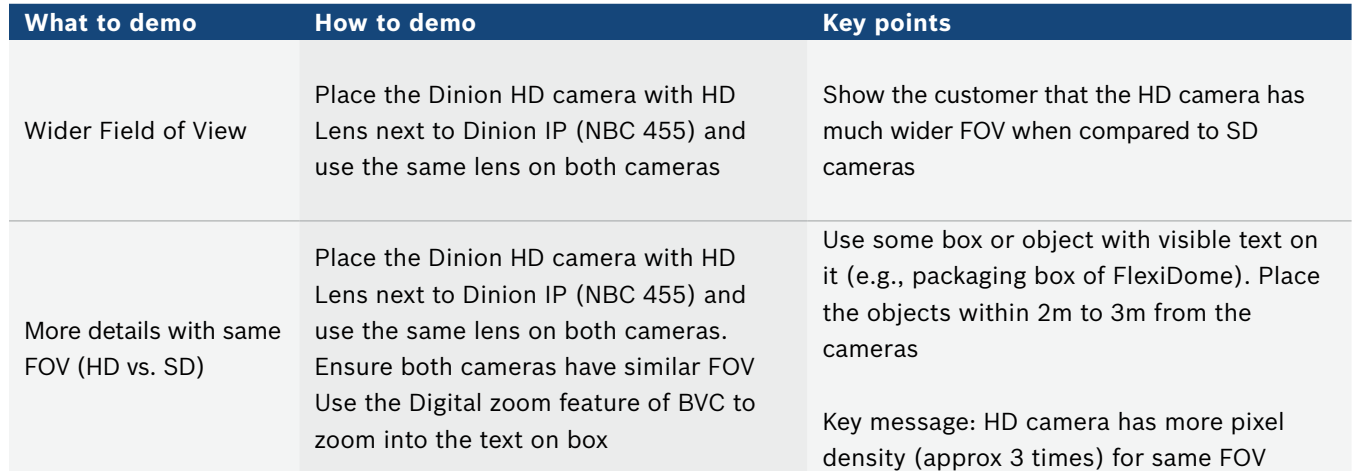

Demonstrate in BVC that the customer can see HD & SD camera simultaneously, so we have one solution for the entire family.

# Demo 2: HD image processing

#### **Key message: delivering high quality, real-time H.264 video over IP**

The superior performance of Bosch cameras due to advanced image processing is shown in the Competition benchmarking slides of the introduction presentation.

Follow the instructions below to demonstrate IP functionality of both Dinion HD and FlexiDome HD cameras.

# Demo 5 (optional): Privacy zones **Demo 7: Local Storage**

**video management or PC station**

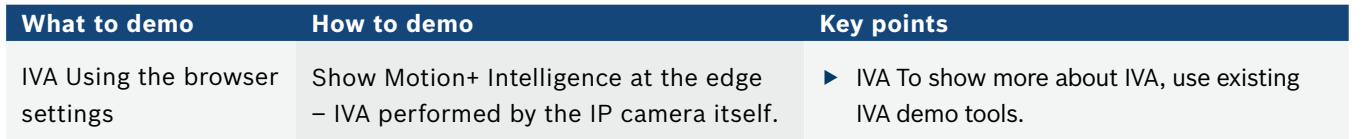

# Demo 6: Intelligent Video Analysis (IVA)

## **Key message: Up to four easily configurable privacy zones**

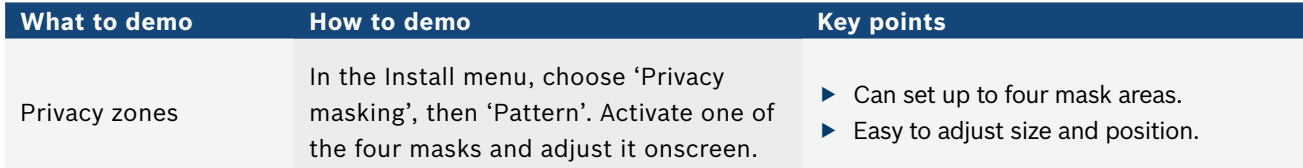

## **Key message: Dinion HD & FlexiDome HD can store video locally on a microSD card**

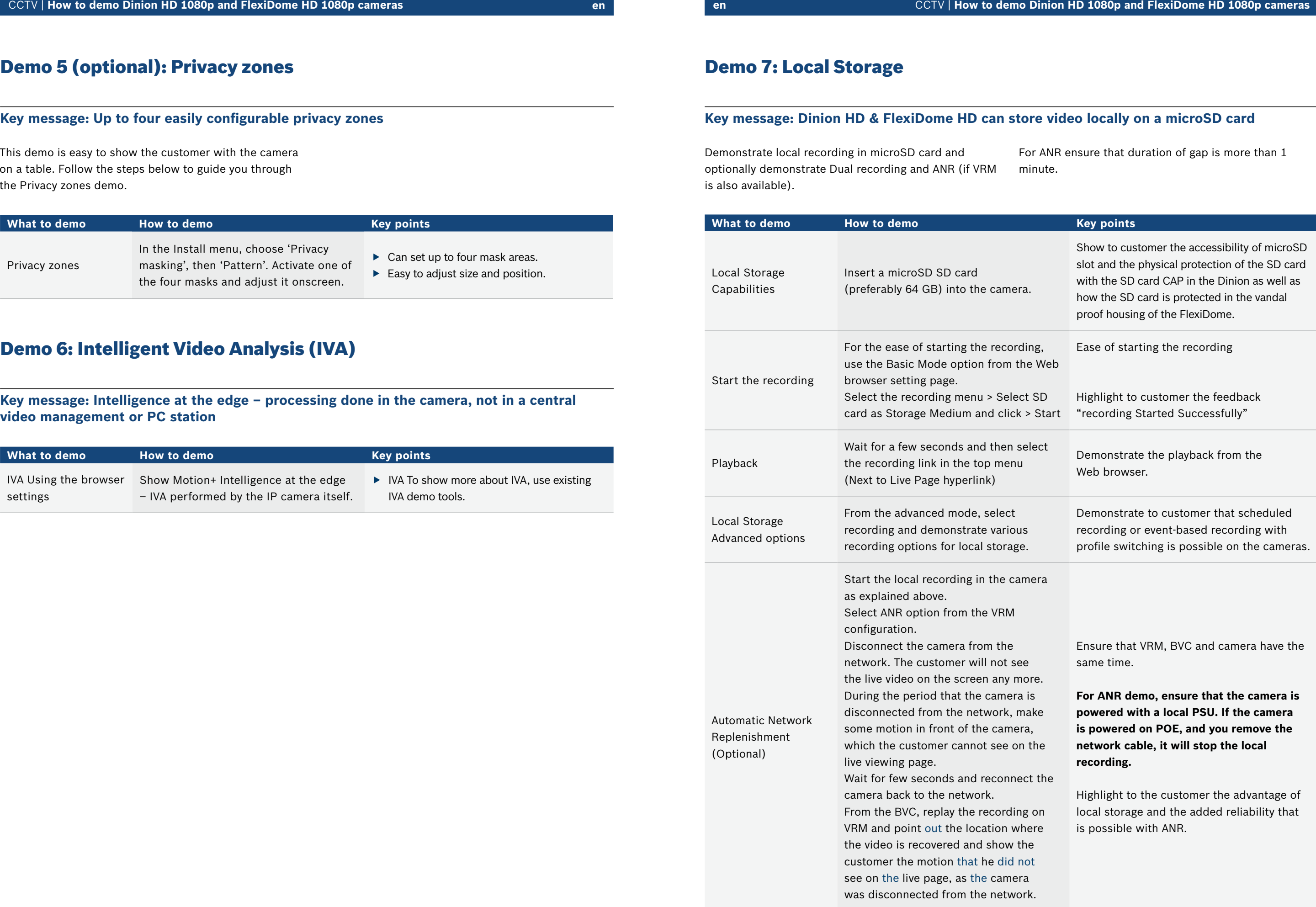

This demo is easy to show the customer with the camera on a table. Follow the steps below to guide you through the Privacy zones demo.

Demonstrate local recording in microSD card and optionally demonstrate Dual recording and ANR (if VRM is also available). For ANR ensure that duration of gap is more than 1 minute.